## **SOFTWARE SOFTWARE** *CONSERVERSE EXECUTIVE EXECUTIVE EXECUTIVE EXECUTIVE EXECUTIVE EXECUTIVE EXECUTIVE EXECUTIVE EXECUTIVE EXECUTIVE EXECUTIVE EXECUTIVE EXECUTIVE EXECUTIVE EXECUTIVE EXECUTIVE EXECUTIVE EXECUTIVE EXECUT*

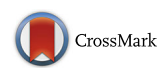

# PanoromiX: a time-course network medicine platform integrating molecular assays and pathophenotypic data

Ruoting Yang<sup>1,2\*[†](http://orcid.org/0000-0002-8289-1999)</sup>®, Daniel Watson<sup>1†</sup>, Joshua Williams<sup>1,2</sup>, Raina Kumar<sup>1,2</sup>, Ross Campbell<sup>1,2</sup>, Uma Mudunuri<sup>1</sup> , Rasha Hammamieh<sup>2</sup> and Marti Jett<sup>2</sup>

## Abstract

Background: Network medicine aims to map molecular perturbations of any given diseases onto complex networks with functional interdependencies that underlie a pathological phenotype. Furthermore, investigating the time dimension of disease progression from a network perspective is key to gaining key insights to the disease process and to identify diagnostic or therapeutic targets. Existing platforms are ineffective to modularize the large complex systems into subgroups and consolidate heterogeneous data to web-based interactive animation.

Results: We have developed PanoromiX platform, a data-agnostic dynamic interactive visualization web application, enables the visualization of outputs from genome based molecular assays onto modular and interactive networks that are correlated with any pathophenotypic data (MRI, Xray, behavioral, etc.) over a time course all in one pane. As a result, PanoromiX reveals the complex organizing principles that orchestrate a disease-pathology from a gene regulatory network (nodes, edges, hubs, etc.) perspective instead of snap shots of assays. Without extensive programming experience, users can design, share, and interpret their dynamic networks through the PanoromiX platform with rich built-in functionalities.

Conclusions: This emergent tool of network medicine is the first to visualize the interconnectedness of tailored genome assays to pathological networks and phenotypes for cells or organisms in a data-agnostic manner. As an advanced network medicine tool, PanoromiX allows monitoring of panel of biomarker perturbations over the progression of diseases, disease classification based on changing network modules that corresponds to specific patho-phenotype as opposed to clinical symptoms, systematic exploration of complex molecular interactions and distinct disease states via regulatory network changes, and the discovery of novel diagnostic and therapeutic targets.

## Background

Many diagnostic and therapeutic target discovery research studies are rapidly adopting a temporal systems biology design that combines multi-population, multi-tissue, and multi-omics. Many believe a disease is a disturbance enacted on the "driver" genes that lead to a cascade of changes of other genes: initially to their first-degree interaction neighbors, followed by downstream effects [[1](#page-5-0)]. Ideally, the network can be seen as several molecular

<sup>2</sup>Integrative Systems Biology Program, US Army Center for Environmental Health Research, 568 Doughten Drive, Fort Detrick, MD 21702-5010, USA

modules that can be activated sequentially from one to the other. For example, Hwang et al. summarized a prion progression genetic network using seven mouse strains [[2\]](#page-5-0). Huang et al. used gene expression profiling to show that trajectories of neutrophil differentiation converge to common networks eventually although the perturbations originated from different networks [[3](#page-5-0)].

Visually tracing temporal changes emerging from biological processes has a high value in light of the molecular ontology and clinical observations. However, most current network platforms (e.g. Cytoscape [\[4\]](#page-5-0), Gephi [\[5](#page-5-0)], IPA [[6](#page-5-0)]), tools (e.g.VisANT [\[7](#page-5-0)], PATIKA [\[8](#page-5-0)], NAViGaTOR [[9\]](#page-5-0), GeneVis [[10](#page-5-0)], yfiles [[11](#page-5-0)], VANTED [[12](#page-5-0)], Cancer PanorOmics [\[13\]](#page-5-0)), custom R codes [[14\]](#page-5-0) generate static snapshots, which are inadequate at consolidating large-scale

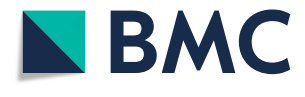

© The Author(s). 2018 Open Access This article is distributed under the terms of the Creative Commons Attribution 4.0 International License [\(http://creativecommons.org/licenses/by/4.0/](http://creativecommons.org/licenses/by/4.0/)), which permits unrestricted use, distribution, and reproduction in any medium, provided you give appropriate credit to the original author(s) and the source, provide a link to the Creative Commons license, and indicate if changes were made. The Creative Commons Public Domain Dedication waiver [\(http://creativecommons.org/publicdomain/zero/1.0/](http://creativecommons.org/publicdomain/zero/1.0/)) applies to the data made available in this article, unless otherwise stated.

<sup>\*</sup> Correspondence: [ruoting.yang@nih.gov](mailto:ruoting.yang@nih.gov) †

<sup>&</sup>lt;sup>+</sup>Ruoting Yang and Daniel Watson contributed equally to this work.

<sup>&</sup>lt;sup>1</sup>Advanced Biomedical Computational Science, Frederick National Laboratory for Cancer Research sponsored by the National Cancer Institute, Frederick, MD 21702-5010, USA

heterogeneous data. Even for advanced users, making a dynamic modular network is very labor intensive, requiring knowledge of several toolboxes and custom coding.

Multi-omics time series network analysis has three major challenges:

## Modularity

Components with similar functions need to be tightened, labelled, and moved together.

## Interactivity

Multiple layers of heterogeneous information need to be visually distinguished. Animation, search, zoom, and basic functions that modify the characteristics of components on site must be integrated.

### **Sharability**

The network model needs to be easily shared, restored, and compared, without installing software.

## Implementation

PanoromiX is hosted online at [https://bioinfo-abcc.n](https://bioinfo-abcc.ncifcrf.gov/panoromics/)[cifcrf.gov/panoromics/.](https://bioinfo-abcc.ncifcrf.gov/panoromics/) It is written in PhP5 and open-source Javascript libraries D3.js, jquery.js, and dat. gui.js. Since the PanoromiX software application is completely web-based, there are no installation requirements and no restrictions on which operating systems can be used. The software can be launched on any computer system that is connected to the internet and capable of running one of the current web browser applications with JavaScript capabilities enabled (Internet Explorer, Google Chrome, Mozilla Firefox, Safari).

## Results

The PanoromiX application accepts data in tab-delimited text files with the file extension .txt. PanoromiX requires a "node" file containing information about individual points (nodes) of interest that will be plotted as part of the network visualization. A "link" file containing information about links or relationships between each of these points (nodes) is optional.

PanoromiX uses standard node-edge design to denote molecules and their interactions, respectively. The node shape and fill color can represent molecule types and expression levels. For example, one can display a longitudinal study of cancer patients where a node reprents a patient, illness stages as different colors, and therapies as shape . PanoromiX requires an input text file to initially populate the node of a biological network. This node file defines the nodes and requires an ID and Color for each designated node. Additional biological group information and optional graphical descriptions can be provided. An optional edge file defines network edges through a list of connected Source and Target IDs. The detailed

#### **Modularity**

PanoromiX has a special meta-node design that allows user to define modules ("group" function in Table [1](#page-2-0)). All the components belonging to a module connect to its meta-node (Fig. [1](#page-3-0)). One can move the entire module by its meta-node. In addition, the users can also upload icons that will represent meta-nodes. The icons need to be .jpeg files and image dimension or resolution is not restricted as long as they are not greater than 5 MB in size each.

## Interactivity

PanoromiX has a full interactive toolbar with search, zoom, animation play/stop, theme change, save, download, share functions, and a time point labelling tool. On the right hand side, there is a control panel to adjust animation speed, link width, font color, as well as other useful functions including sensitivity filtering. The sensitivity filtering feature allows the users to see only the node with desired changes between two adjacent time points.

PanoromiX also has a unique dynamic legend panel to associate the network model with external resources, such clinical variables, images, behavioral observations. (Additional files [1,](#page-5-0) [2](#page-5-0) and [3\)](#page-5-0) The node shape outline color is defined as a 'type' (Table [1\)](#page-2-0), which is also displayed as a link on the legend panel. Clicking the link highlights all nodes of the same type. The users can employ this attribute to refer to any external knowledge, such as tissue-specific, disease/drug-related, ethnicity/ gender-specific information, and even correlations to clinical variables. Furthermore, users can upload an associated image, such as a histology or MRI image, and insert a description for each time point. Figure [1](#page-3-0) shows such an example, where the user has uploaded brain images and behavior descriptions corresponding to prion disease severity in mice, while the six types of nodes underneath the image panel represent the six mouseprion strains used in the study.

#### Sharability and scalability

In an avenue comparable to how Jupyter notebooks [[15](#page-5-0)] and R markdown [[16](#page-5-0)] enable the sharability and reproducibility of modelling, PanoromiX also allows users to build and deposit their network models as templates to a permanent web space where other researchers can freely download and reproduce their results. The cloud-sourcing of network models significantly enhances the opportunity for collaboration between researchers, and will drastically

#### <span id="page-2-0"></span>Table 1 PanoromiX Node file

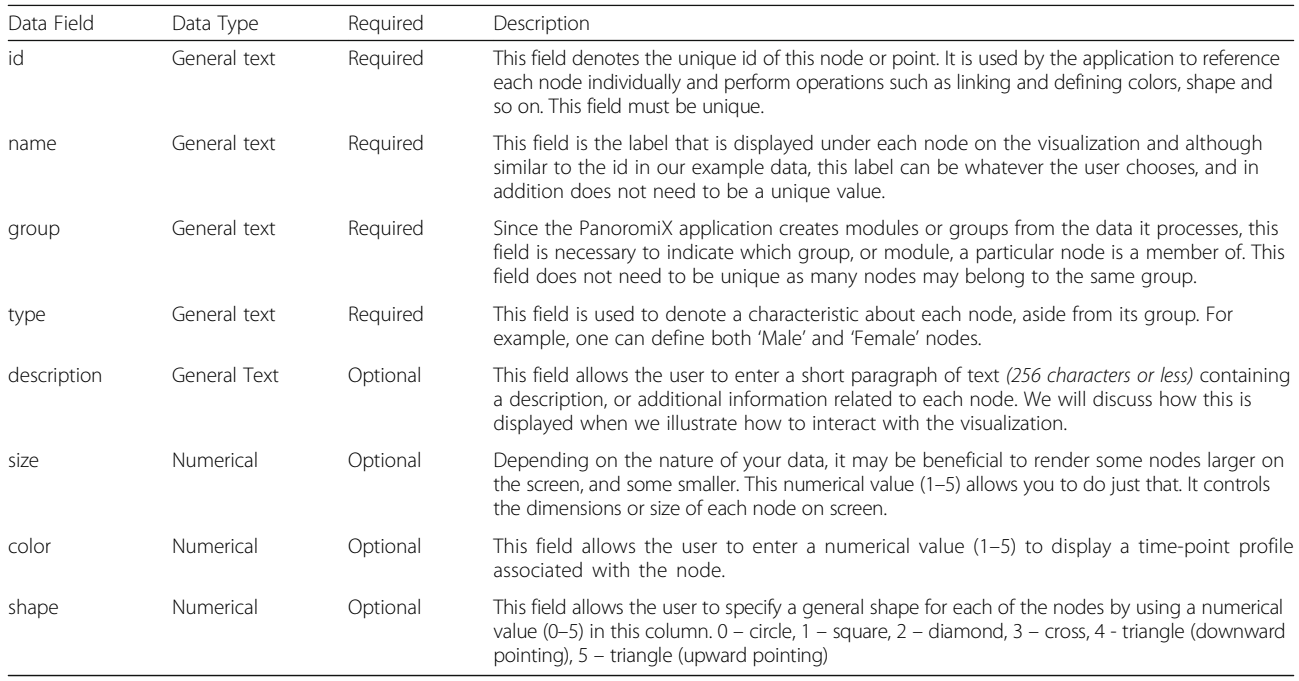

reduce the manual labor required for designing visual representations. The users can designate the model to be read-only or writable. In read-only mode, the user can still modify the network and input their own contributions, but not overwrite the original work.

PanoromiX also supports imported network files from Cytoscape [\[4](#page-5-0)], IPA [[6\]](#page-5-0), and custom files. Once the files are uploaded, a "Data Label Assignment" page will pop up (Fig. [2](#page-3-0)) for the user to indicate which PanoromiX data fields will correspond to the columns in the Cytoscape/ IPA data files. The visualization module of PanoromiX is written by Javascript. However, the computational module in the backend server can call Python and R scripts,

Table 2 PanoromiX Edge file

whenever more advanced computational techniques are needed. The output will be stored in a text file that the Java script can read and parse. By hosting these computations on a powerful remote server, PanoromiX alleviates the problem of visualizing massive networks on small workspaces, and helps make large-scale network analysis available to scientists without extensive high-performance computing capabilities. In comparion to the popular tools like Cytoscape [[4](#page-5-0)], Gephi [[5](#page-5-0)], and IPA [[6\]](#page-5-0), PanoromiX has unique and robust features. Particularly valuable is PanoromiX' interactive animation, which is very helpful in exploring and presenting time-series trends (Table [3,](#page-4-0) Additional file [4](#page-5-0)).

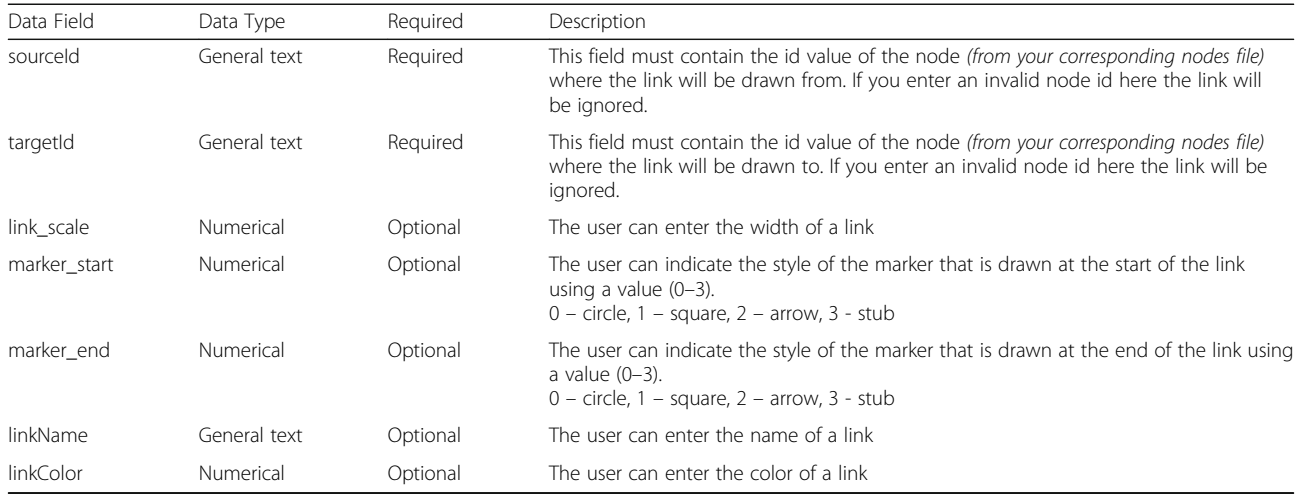

<span id="page-3-0"></span>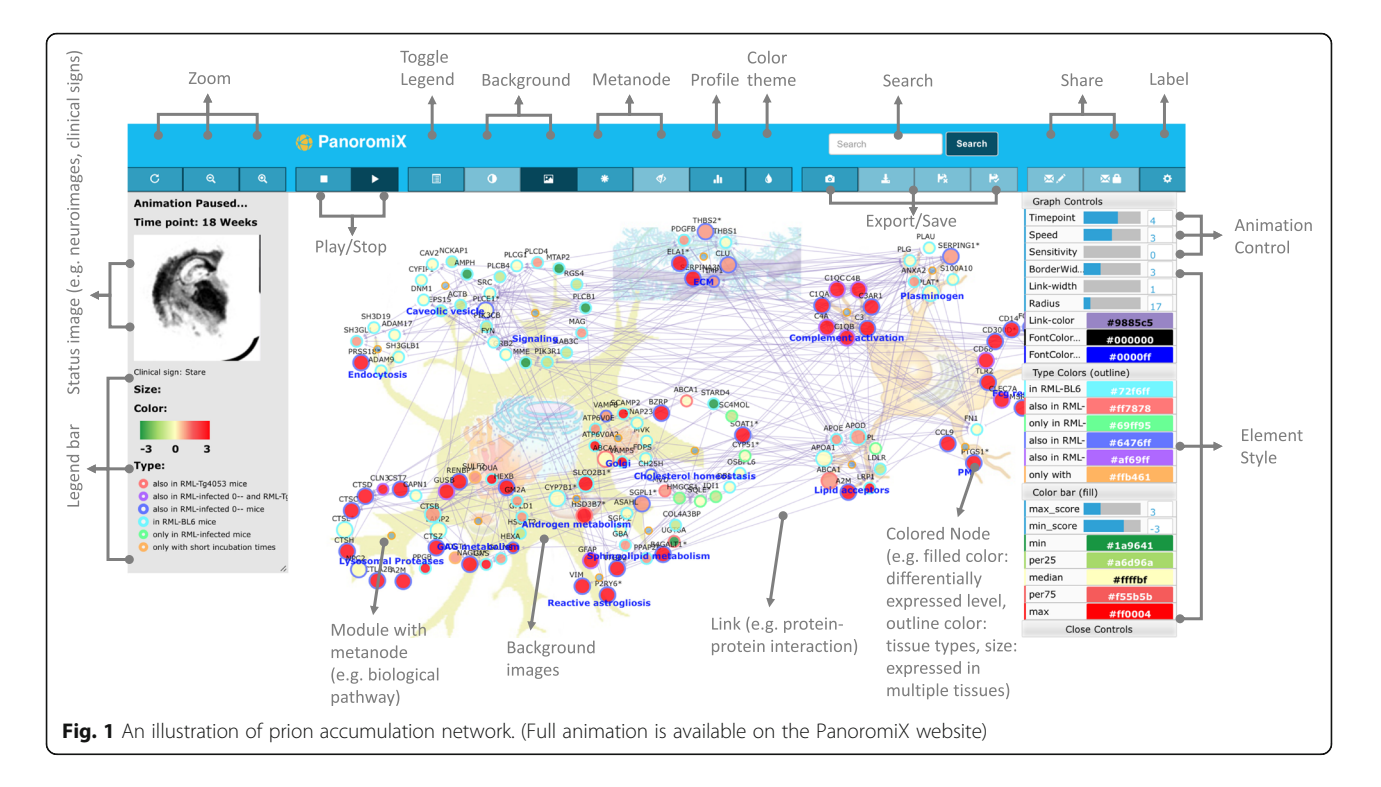

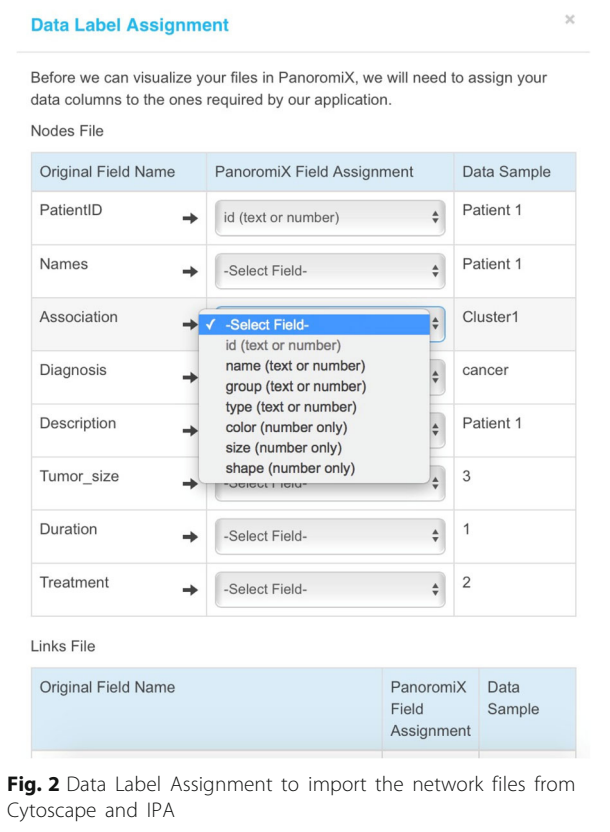

## Limitation and future work

Displaying huge-interconnected networks on the computer or smart device with limited memory is a universal challenge. The computational complexity of force-directed graph in D3.js is O(nlog n), thus rending 5000 nodes and edges will expect a slowdown. For very large networks, offline static network tools like Gephi [\[5](#page-5-0)] will be more practical. In the future, we will implete more analytic components, including network reconstruction algotihms to automatically create network modules.

## Availability and requirements

PanoromiX is publicly available at [https://bioinfo-abcc.](https://bioinfo-abcc.ncifcrf.gov/panoromics/) [ncifcrf.gov/panoromics/](https://bioinfo-abcc.ncifcrf.gov/panoromics/)

Operating systems: Windows/OSX.

Programming language: PHP and Javascript.

Browsers: IE 9, Firefox 31, Chrome 31, Safari 5.1, Opera 24, Opera Mini 8, iOS safari 7.1, Android Browser 4.4, or later.

## Conclusions

PanoromiX is a comprehensive platform to enhance network model reproducibility, time-series interpretability, and data associability. This emergent tool of network medicine visualizes the interconnectedness of tailored genome assays to pathological networks and phenotypes for cells or organisms in a data-agnostic manner. As an advanced network medicine tool, PanoromiX allows monitoring of panel of biomarker perturbations over the progression of diseases, disease classification based on

<span id="page-4-0"></span>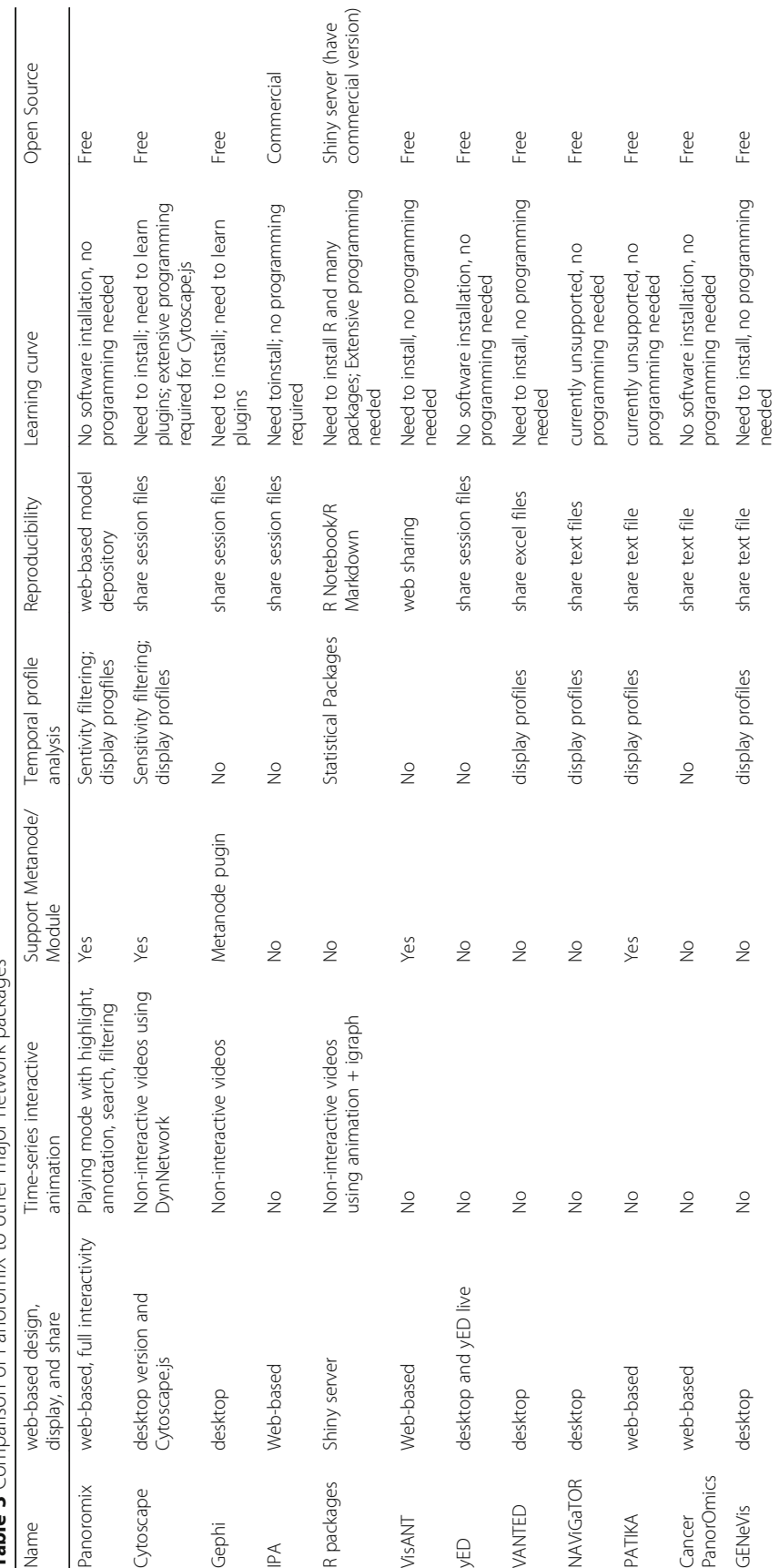

Table 3 Comparison of PanoromiX to other major network packages **Table 3** Comparison of PanoromiX to other major network packages

## <span id="page-5-0"></span>Additional files

[Additional file 1:](https://doi.org/10.1186/s12859-018-2494-6) Illustrative videos. (MP4 4756 kb) [Additional file 2:](https://doi.org/10.1186/s12859-018-2494-6) Illustrative videos. (MP4 4563 kb) [Additional file 3:](https://doi.org/10.1186/s12859-018-2494-6) Illustrative videos. (MP4 3415 kb) [Additional file 4:](https://doi.org/10.1186/s12859-018-2494-6) User Guide (DOCX 4721 kb)

#### Abbreviations

IPA: Ingenuity Pathway Analysis; MRI: Magnetic Resonance Imaging

#### Acknowledgements

We appreciate Major Derese Getnet assistance in revising and editing manuscript.

#### Funding

This project has been funded in part or whole with federal funds from the Office of the Assistant Secretary of Defense for Health Affairs, the US Army Medical research and Materiel Command NO: 09284002., and the National Cancer Institute, National Institutes of Health, under contract HHSN261200800001E and IAA number XCO15002–001-02001. The funding body did not play any roles in the design of the study and collection, analysis, nor interpretation of data nor in writing the manuscript.

#### Availability of data and materials

The source code is available at <https://github.com/panoromix/PanoromiX>.

#### Disclaimers

The views, opinions, and/or findings contained in this report are those of the authors and should not be construed as official Department of the Army position, policy, or decision, unless so designated by other official documentation. Citations of commercial organizations or trade names in this report do not constitute an official Department of the Army endorsement or approval of the products or services of these organizations.

The content of this publication does not necessarily reflect the views or policies of the Department of Health and Human Services and Department of the Army, nor does mention of trade names, commercial products, or organizations imply endorsement by the U.S. Government.

#### Authors' contributions

RY, DW, JW, RK, RC, UM, RH, and MJ conceived and designed the research. RY, DW, and JW developed the platform, RY, DW, RC wrote the paper. All authors read and approved the final manuscript.

#### Ethics approval and consent to participate

Not applicable

## Consent for publication

Not applicable

#### Competing interests

The authors declare no competing financial interests.

## Publisher's Note

Springer Nature remains neutral with regard to jurisdictional claims in published maps and institutional affiliations.

#### Received: 12 April 2018 Accepted: 13 November 2018 Published online: 29 November 2018

#### References

- 1. Beyer A, Bandyopadhyay S, Ideker T. Integrating physical and genetic maps: from genomes to interaction networks. Nat Rev Genet. 2007;8(9):699.
- 2. Hwang D, Lee IY, Yoo H, Gehlenborg N, Cho JH, Petritis B, Baxter D, Pitstick R, Young R, Spicer D. A systems approach to prion disease. Mol Syst Biol. 2009;5(1):252.
- 3. Huang S, Eichler G, Bar-Yam Y, Ingber DE. Cell fates as high-dimensional attractor states of a complex gene regulatory network. Phys Rev Lett. 2005; 94(12):128701.
- 4. Shannon P, Markiel A, Ozier O, Baliga NS, Wang JT, Ramage D, Amin N, Schwikowski B, Ideker T. Cytoscape: a software environment for integrated models of biomolecular interaction networks. Genome Res. 2003;13(11): 2498–504.
- 5. Bastian M, Heymann S, Jacomy M. Gephi: an open source software for exploring and manipulating networks. Icwsm. 2009;8:361–2.
- 6. Ingenuity Pathways Analysis software web link. [<http://www.ingenuity.com>/].
- 7. Hu Z, Mellor J, Wu J, DeLisi C. VisANT: an online visualization and analysis tool for biological interaction data. BMC bioinformatics. 2004;5(1):17.
- 8. Dogrusoz U, Erson E, Giral E, Demir E, Babur O, Cetintas A, Colak R. PATIKA web: a web interface for analyzing biological pathways through advanced querying and visualization. Bioinformatics. 2005;22(3):374–5.
- 9. Brown KR, Otasek D, Ali M, McGuffin MJ, Xie W, Devani B, ILv T, Jurisica I. NAViGaTOR: network analysis, visualization and graphing Toronto. Bioinformatics. 2009;25(24):3327–9.
- 10. Baker C, Carpendale MT, Prusinkiewicz P, Surette MG: GeneVis: visualization tools for genetic regulatory network dynamics. In: Proceedings of the conference on Visualization'02: 2002. IEEE Computer Society: 243–250.
- 11. Wiese R, Eiglsperger M, Kaufmann M. Yfiles—visualization and automatic layout of graphs. In: Graph drawing software: Springer; 2004. p. 173–91.
- 12. Junker BH, Klukas C, Schreiber F. VANTED: a system for advanced data analysis and visualization in the context of biological networks. BMC bioinformatics. 2006;7(1):109.
- 13. Mateo L, Guitart-Pla O, Pons C, Duran-Frigola M, Mosca R, Aloy P. A PanorOmic view of personal cancer genomes. Nucleic Acids Res. 2017; 45(W1):W195–200.
- 14. Team RC: R language definition. Vienna, Austria: R foundation for statistical computing 2000.
- 15. Kluyver T, Ragan-Kelley B, Pérez F, Granger BE, Bussonnier M, Frederic J, Kelley K, Hamrick JB, Grout J, Corlay S. Jupyter notebooks-a publishing format for reproducible computational workflows. In: ELPUB; 2016. p. 87–90.
- 16. Baumer B, Cetinkaya-Rundel M, Bray A, Loi L, Horton NJ. R markdown: integrating a reproducible analysis tool into introductory statistics. arXiv preprint arXiv:14021894; 2014.

#### Ready to submit your research? Choose BMC and benefit from:

- · fast, convenient online submission
- thorough peer review by experienced researchers in your field
- rapid publication on acceptance
- support for research data, including large and complex data types
- · gold Open Access which fosters wider collaboration and increased citations
- · maximum visibility for your research: over 100M website views per year

#### At BMC, research is always in progress.

Learn more biomedcentral com/submissions

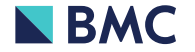